<span id="page-0-0"></span>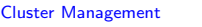

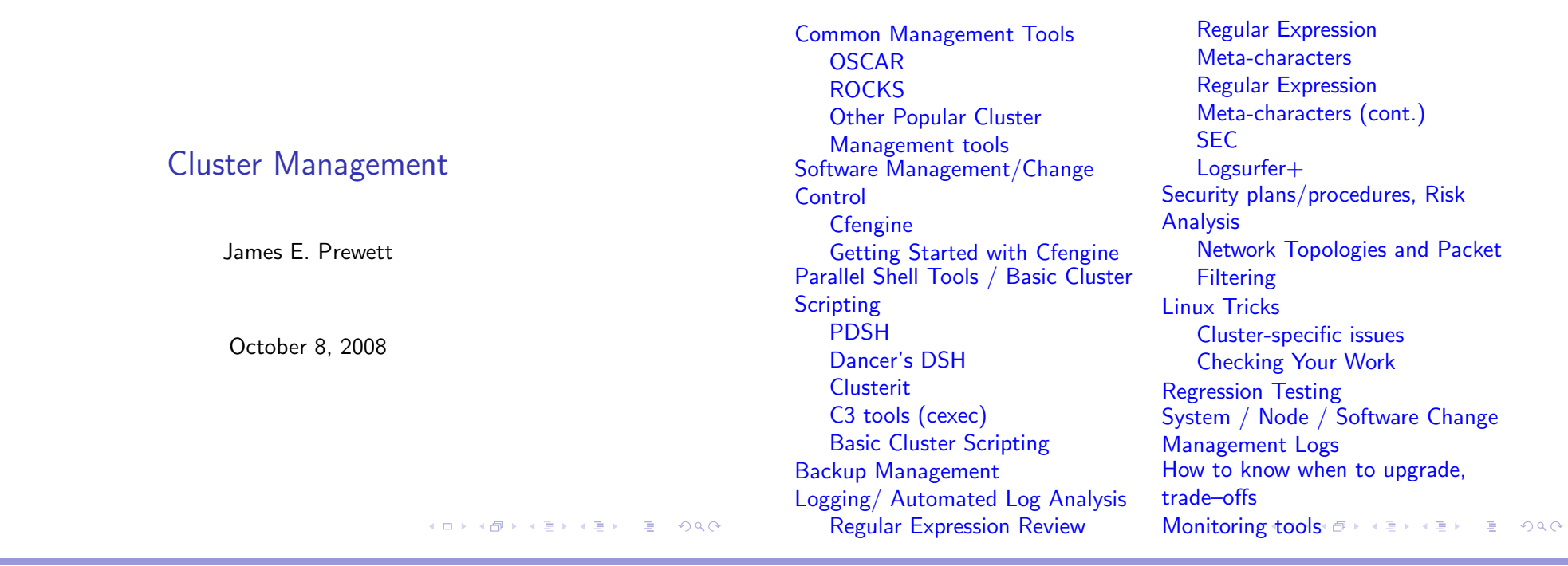

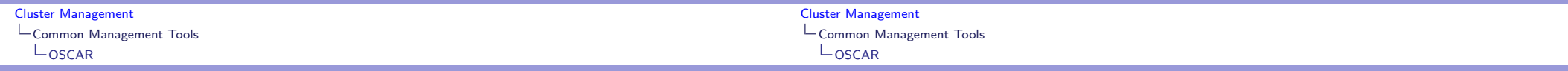

### OSCAR Information

### OSCAR cluster distribution features:

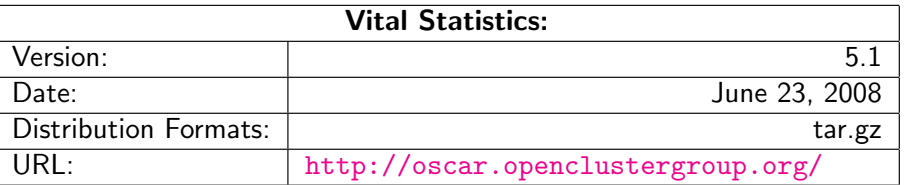

### $\blacktriangleright$  Supports Infiniband networks

**In Supports Ethernet networks** 

▶ Supports X86, X86<sub>-64</sub> processors

**In** Graphical Installation and Management tools ... if you like that sort of thing

### OSCAR (key) Cluster Packages

Whats in the box?

- $\blacktriangleright$  Torque Resource Manager
- $\blacktriangleright$  Maui Scheduler
- $\triangleright$  c3
- $\blacktriangleright$  LAM/MPI
- $\blacktriangleright$  MPICH
- ▶ OpenMPI
- ▶ OPIUM (OSCAR User Management software)
- $\blacktriangleright$  pFilter (Packet filtering)
- $\blacktriangleright$  PVM
- ▶ System Imager Suite (SIS)
- ▶ Switcher Environment Switcher

### OSCAR Supported Linux Distributions

- $\blacktriangleright$  RedHat Enterprise Linux 4
- $\blacktriangleright$  RedHat Enterprise Linux 5
- $\blacktriangleright$  Fedora Core 7
- $\blacktriangleright$  Fedora Core 8
- ▶ Yellow Dog Linux 5.0
- $\triangleright$  OpenSUSE Linux 10.2 (x86\_64 Only!)
- $\triangleright$  "Clones of supported distributions, especially open source rebuilds of Red Hat Enterprise Linux such as CentOS and Scientific Linux, should work but are not officially tested."

#### Cluster Management Common Management Tools  $LogCAR$ Cluster Management Common Management Tools  $LogCAR$

## OSCAR Installation

- Install a supported Linux on the erver Node Leave at least 4GB free in each of / and /var! The easy way is to make 1 big partition for  $/$ !
- $\blacktriangleright$  Create repositories for SystemInstaller  $#$  mkdir /tftpboot  $#$  mkdir /tftpboot/oscar  $#$  mkdir /tftpboot/distro # mkdir /tftpboot/distro/OS-version-arch
- $\blacktriangleright$  Unpack the oscar-repo-common-rpms and the oscar-repo-DISTRO-VER-ARCH tarballs into /tftpboot/oscar/
- $\triangleright$  Copy your RPMs into the /tftpboot/distro/OS-version-arch directory

## OSCAR Installation (cont.)

- Install yum unless your  $OS$  already has it
- $\blacktriangleright$  Install yume:  $\#$  yum install createrepo /tftpboot/oscar/common-rpms/yume\*.rpm
- $\blacktriangleright$  Install oscar-base RPM:  $\#$  yume --nogpgcheck $^1$  --repo /tftpboot/oscar/common-rpms install oscar-base

K ロ ▶ K @ ▶ K ミ K X E X → E → YO Q O

K ロ ▶ K @ ▶ K ミ ▶ K ミ ▶ → ミ → K 9 Q Q

 $1$ This is not in the documentation, but I found that the packages were not signed causing yume to barf unless you passed it the - -nogpgcheck option. YMMV

### OSCAR Server Node Network Configuration

- ▶ Give your host a hostname! The default of "localhost" or "localhost.localdomain" will \*not\* work.
- $\triangleright$  Configure the "Public" network interface as per the requirements of your local network. This is the network that will connect to the Internet (or the lab network), so configure it appropriately.
- ▶ Configure the "Private" network interface using a "Private" IP address.

The IANA has reserved the following three blocks for private internets:

- $\blacktriangleright$  10.0.0.0 10.255.255.255 (10/8 CIDR block)
- $\blacktriangleright$  172.16.0.0 172.31.255.255 (172.16/12 CIDR block)
- $\rightarrow$  192.168.0.0 192.168.255.255 (192.168/16 CIDR block)

# $LogCAR$

### OSCAR Cluster Installation

Once the Server is installed and configured, start the installer!  $#$  cd /opt/oscar  $#$  ./install\_cluster <device>

This will:

Cluster Management

Common Management Tools

- $\blacktriangleright$  Install all required RPMs
- $\blacktriangleright$  update the /etc/hosts file with OSCAR aliases
- $\blacktriangleright$  update the /etc/exports file
- update system initialization scripts (/etc/rc.d/init.d/)
- $\blacktriangleright$  restart any affected services

Then the installer GUI will be launched.

#### K ロ ▶ K @ ▶ K ミ K X E X → E → YO Q O K ロ ▶ K @ ▶ K ミ ▶ K ミ ▶ → ミ → K 9 Q Q Cluster Management Cluster Management Common Management Tools Common Management Tools  $LogCAR$  $LogCAR$ The OSCAR Installation Wizard: Build Client Image  $\overline{X}$  OSCAR Wizard - headnode  $000$  $\blacktriangleright$  Choose an image name  $\blacktriangleright$  Specify Disk Partition file

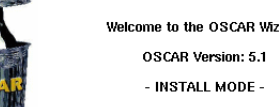

Step 0:

Step 1:

Step 2:

Step 3:

Step 4

Step 5

Step {

 $\overline{B}$ 

Step 7

Step 8

- $\blacktriangleright$  Select your packages
- $\blacktriangleright$  Configure the packages
- $\blacktriangleright$  Install the Server packages
- $\blacktriangleright$  Build an image for the c[omput](http://www.iana.org/)e nodes
- $\blacktriangleright$  Define the compute nodes
- $\blacktriangleright$  Configure networking
- $\blacktriangleright$  Complete the setup
- $\blacktriangleright$  Test the cluster!

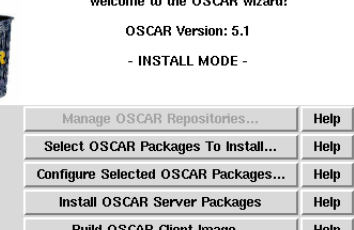

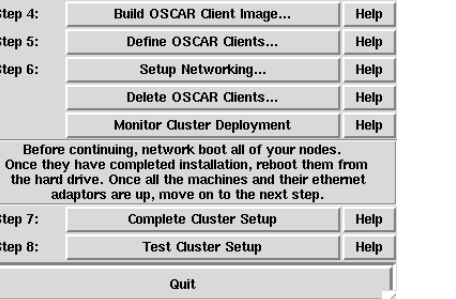

- $\blacktriangleright$  Chose a package file
- $\blacktriangleright$  Chose a Target Distribution
- $\blacktriangleright$  Specify package repositories
- $\blacktriangleright$  Pick IP assignment method
- $\blacktriangleright$  Pick Post Install action

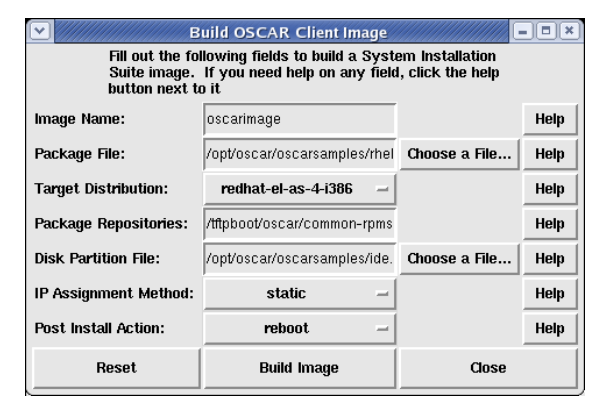

Cluster Management Common Management Tools  $LogCAR$ 

### Define OSCAR Clients (Compute Nodes)

- $\blacktriangleright$  Pick the image to install
- $\blacktriangleright$  Specify the domain name
- $\blacktriangleright$  Specify the base hostname
- $\blacktriangleright$  Specify the number of hosts
- $\blacktriangleright$  Specify first number to append to the base hostname
- $\blacktriangleright$  Specify the "padding"
- $\blacktriangleright$  Specify the starting IP
- $\blacktriangleright$  Specify the subnet mask
- $\blacktriangleright$  Specify the default gateway

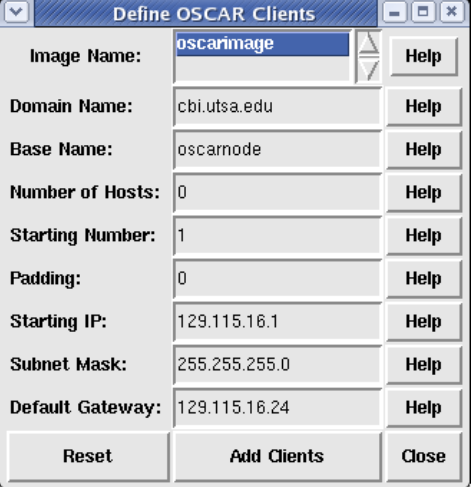

NOTE: You may only define 254 clients at a time!

#### 

### Setup OSCAR Networking

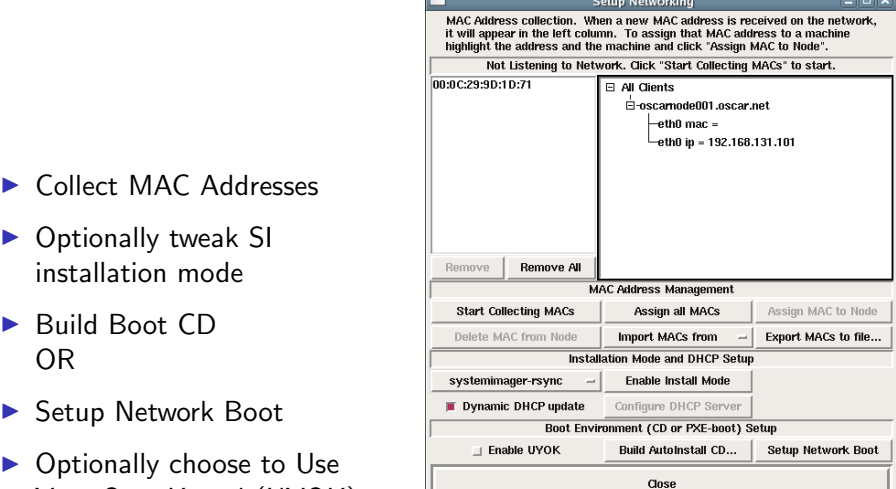

#### $299$ (ロ) (御) (目) (音)

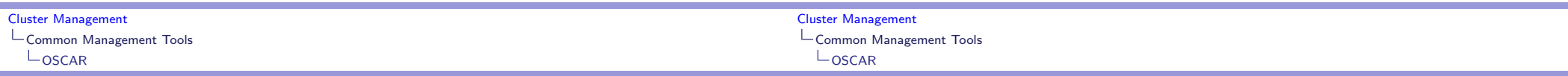

### Finishing Up!

### Really, Its \*that\* simple!

- ▶ Go to "Monitor Cluster Deployment" to monitor the progress of the installation.
- $\blacktriangleright$  Reboot the compute nodes.
- ▶ Go to "Complete Cluster Setup"
- $\triangleright$  Run the OSCAR Test suite (unless you're feeling brave!)
- **Filter** Enjoy your new cluster!
- $\triangleright$  OSCAR comes with quite a few "standard" cluster packages.
- ▶ OSCAR uses SystemImager

Your Own Kernel (UYOK)

- SystemImager is Good  $TM$
- $\triangleright$  RPM packages may be added by placing them in the appropriate directory, rebuilding the image, and rebooting the nodes.

### ROCKS Information

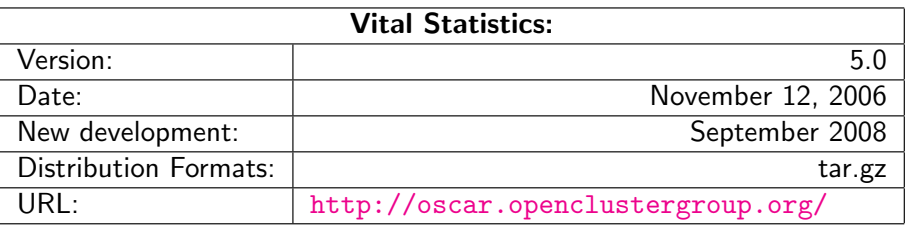

#### Cluster Management Common Management Tools **L**ROCKS

### ROCKS cluster distribution features:

- ▶ Supports X86, X86<sub>-64</sub> processors
- $\blacktriangleright$  Supports Ethernet networks
- $\blacktriangleright$  Supports Specialized networks and components (Myrinet, Infiniband, nVidia GPU)

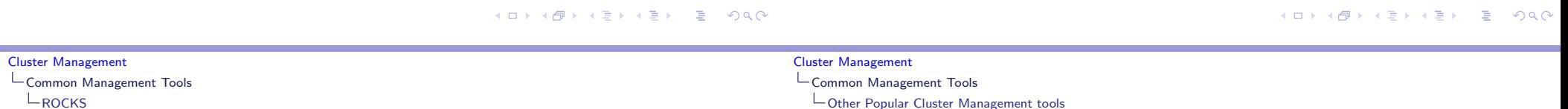

### Beginning the ROCKS Installation

For the Installation, you will need:

- ▶ Kernel/Boot Roll CD
- $\blacktriangleright$  [Bas](http://xcat.sourceforge.net/)e Roll CD
- ▶ [Web Serv](http://openmosix.sourceforge.net/)er Roll CD
- $\triangleright$  [OS Roll](http://linuxpmi.org/) CD Disk 1
- ▶ [OS Rol](http://openssi.org/)l CD Disk 2 OR
- ▶ ALL Red Hat Enterprise Linux [5 up](http://www.scyld.com/)date CDs
- ▶ ALL [CentO](http://www-03.ibm.com/systems/clusters/software/csm/index.html)S 5 upd[ate 1](http://www.cs.sandia.gov/cit/) CDs
- ▶ ALL Scientific Linux 5 update 1 CDs
- ▶ Boot the "Kernel/Boot Roll CD" on the server
- $\blacktriangleright$  You should see:

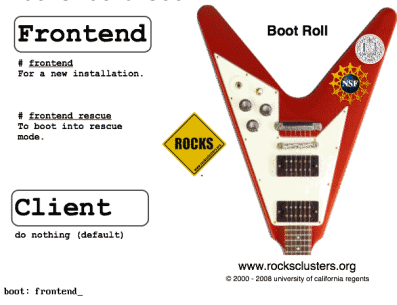

 $\blacktriangleright$  Type "front-end" to begin the installation C EL B **KA B KA B K**  $B$   $OQ$ 

### Other Popular Cluster Management tools

- $\triangleright$  Xcat
- ▶ openMosix (RIP March 1, 2008)
- ► LinuxPMI Continuation of 2.6 branch of openMosix (\*NOT\* Single System Image)
- ▶ OpenSSI
- $\triangleright$  Scyld
- $\blacktriangleright$  IBM's CSM
- Also notable: Sandia's  $CIT^2$

 $2$ It may not be the most popular, but it is well designed and pretty darn cool!(ロ) (@) ( E ) ( E ) ( E ) ⊙Q ( V )

Cluster Management Software Management/Change Control  $L_{\text{Cfengine}}$ 

### What is "Change Control"?

### Cfengine Information

- $\blacktriangleright$  Automatically manage configuration files
- $\blacktriangleright$  Take care of maintenance tasks like running backups
- $\blacktriangleright$  Manage things like "cron jobs" in a centralized place.
- ... Automate and reduce the headache of administration!

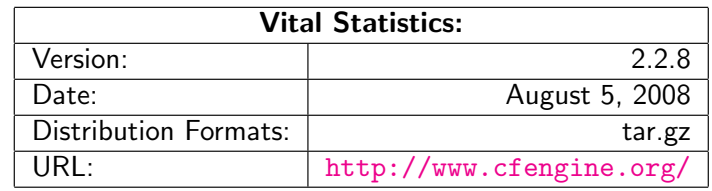

<span id="page-5-0"></span>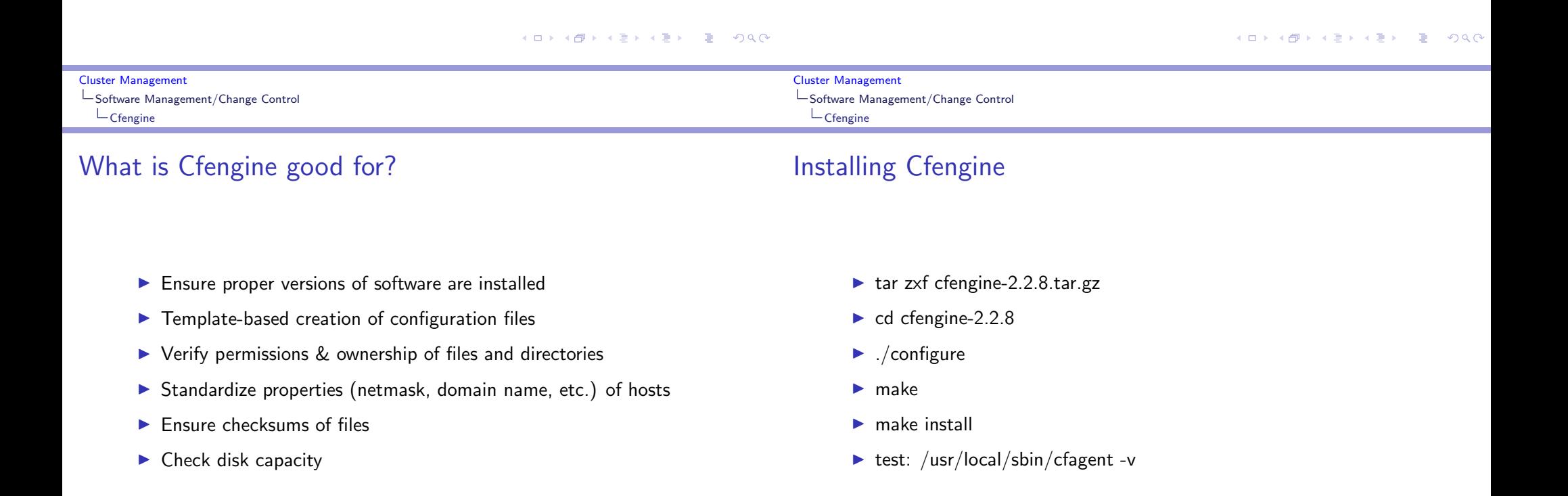

### Getting Started with Cfengine

In order to get started with Cfengine, we will need 3 things:

- A crontab entry to run cfexecd periodically<sup>3</sup> 0 \* \* \* \* /usr/local/sbin/cfexecd -F
- $\blacktriangleright$  An update.conf file

 $\blacktriangleright$  A cfagent.conf file

#### Cluster Management Software Management/Change Control Getting Started with Cfengine

### update.conf — control section

```
#######################################
#
# Distribute the configuration files
#
#######################################
```
#### control:

```
# distribute the files, then clean up our mess
workdir = (\frac{\sqrt{var}cfe} - e)actionsequence = ( copy tidy )
policyhost = ( cfengine.hpc.unm.edu ) # master host
domain = ( hpc.umm.edu )master_cfinput = ( /cfengine/inputs )
sysadmin = root@hpc.unm.edu
```
 $3$ Cfengine can also be run as a daemon.

K ロ ▶ K @ ▶ K ミ ▶ K ミ ▶ → ミ → K Q Q Q

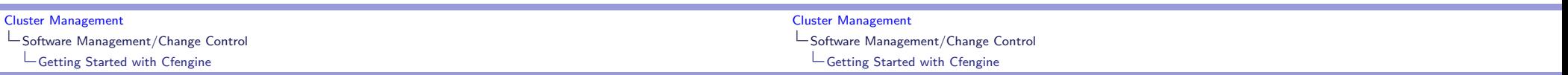

### cfagent.conf — control section

### cfagent.conf — files and directories section

<span id="page-6-0"></span>control:  $domain = ( hpc.umm.edu )$ netmask = ( 255.255.252.0 ) sysadm = ( root@hpc.unm.edu ) timezone = ( MST ) actionsequence = ( mountall # mount filesystems in /etc/fstab netconfig # check the network interface resolve # check the DNS resolver tidy # ''tidy'' Cfengine logfiles files # check file permissions directories # ensure directories exist processes ) # check processes

```
files:
 /etc/passwd mode=644 owner=root action=fixall
  /etc/shadow mode=600 owner=root action=fixall
  /var/spool/torque/pbs_environment mode=644 owner=root action=fixall
 /var/spool/torque/server_name mode=644 owner=root action=fixall
#check that TORQUE directories exist
directories:
  /var/spool/torque/ owner=root mode=755 action=fixall
  /var/spool/torque/aux/ owner=root mode=755 action=fixall
  /var/spool/torque/mom_logs/ owner=root mode=755 action=fixall
```
(etc.)

# check important files

- K □ K K ④ K K ミ K K E K → C V G Q Q Q

### cfagent.conf — processes section

### Popular Parallel Shells

- $#$  Here we define processes we want to ensure are running
- $#$  We could also define ones we wanted to kill or restart
- $#$  Strings are regular expressions used to match the name
- $#$  of the process

#### processes:

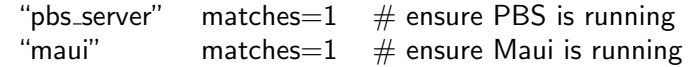

#### $\blacktriangleright$  PDSH

- ▶ Dancer's DSH
- $\blacktriangleright$  Clusterit
- $\triangleright$  C3 tools

K ロ ▶ K @ ▶ K 할 ▶ K 할 ▶ → 할 → 9 Q @ Cluster Management Cluster Management Parallel Shell Tools / Basic Cluster Scripting Parallel Shell Tools / Basic Cluster Scripting  $L_{PDSH}$  $L_{PDSH}$ 

### PDSH Information

### PDSH Remote command modules

<span id="page-7-0"></span>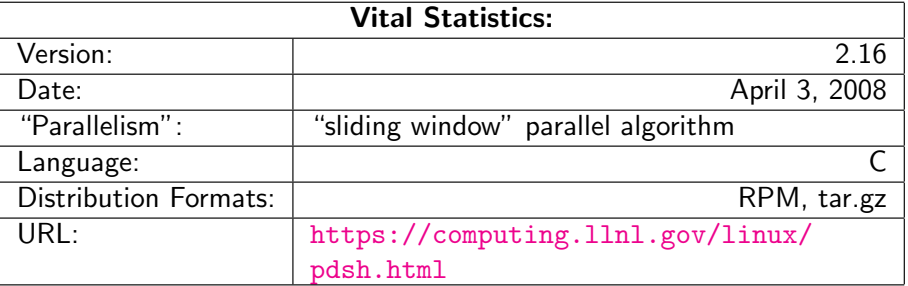

These are ways of accessing the remote nodes. Tune as per your security/performance requirements!

- $\triangleright$  RSH
- $\triangleright$  SSH
- $\blacktriangleright$  Kerberos
- ▶ MRSH, QSH, MQSH, XCPU (whatever those are ;)

### PDSH Node Specification

Cluster Management Parallel Shell Tools / Basic Cluster Scripting  $L_{PDSH}$ 

### PDSH Node Specification (cont.)

- $\blacktriangleright$  Specify a list of hosts: pdsh -w node01,node05,node17 -- command
- $\blacktriangleright$  specify a range of hosts: pdsh -w node01-node100 -- command
- $\triangleright$  Specify a range of hosts, excluding a set in the middle: pdsh -w node01-node100 -x node20-node30 -- command
- $\triangleright$  Specify a nodes in a netgroup "netgroup": pdsh -g netgroup -- command
- $\blacktriangleright$  Exclude nodes in the netgroup "netgroup": pdsh -X netgroup -- command
- $\triangleright$  Execute a command on all nodes in a file: export WCOLL=/path/to/node-file pdsh -- command

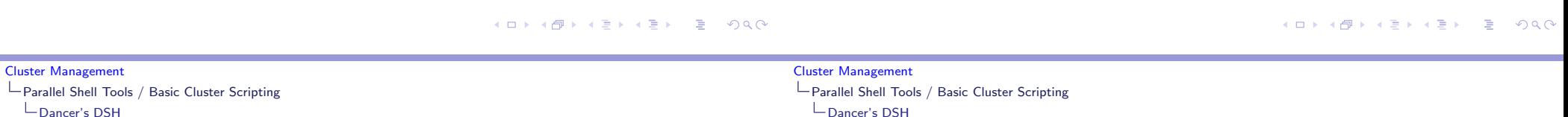

### Dancer's DSH Information

### Dancer's DSH Node Specification

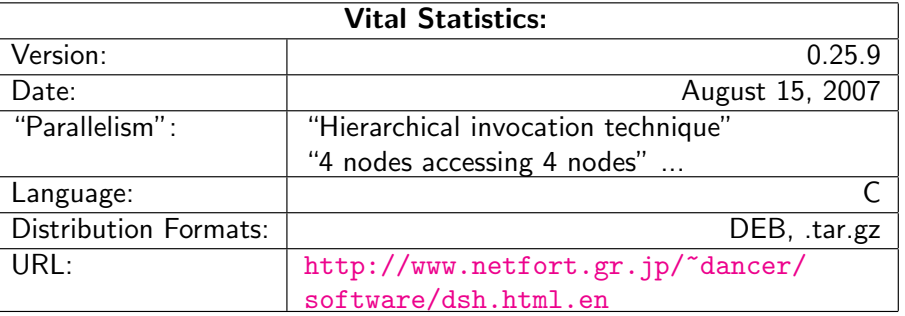

- $\triangleright$  Use the global nodes file, /etc/dsh/machines.list: dsh -a -c - - command
- $\triangleright$  Use the list of nodes for "Rack 1" stored in \$HOME.dsh/group/rack1 dsh -g rack1 -c -- command

### Clusterit Information

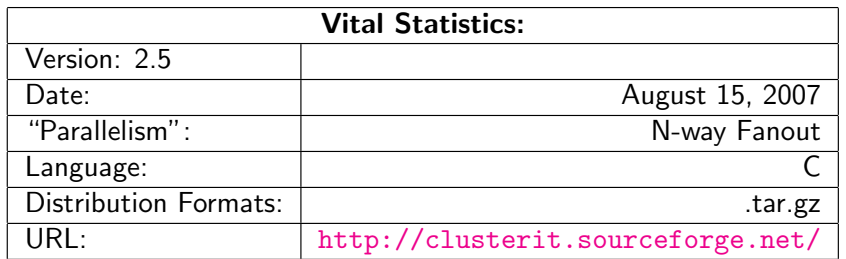

#### Cluster Management Parallel Shell Tools / Basic Cluster Scripting  $L$ Clusterit

### Clusterit Node Specification (Groups and Lumps)

- $\blacktriangleright$  Groups are sets of nodes:
- ▶ GROUP:compute node01 node02
- $\blacktriangleright$  Lumps are sets of groups:
- $\blacktriangleright$  LUMP: cluster compute storage admin

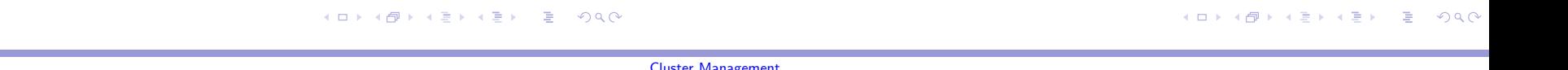

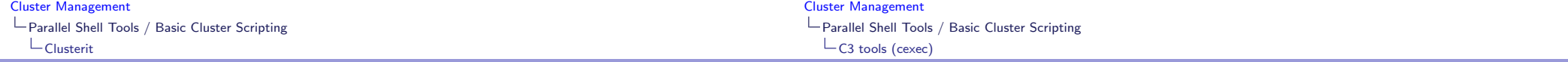

### Clusterit Node Specification

### C3 Information

- $\blacktriangleright$  Specify a list of hosts: dsh -w node01,node04,node23 -- command
- $\blacktriangleright$  Exclude a list of hosts: dsh -x node03,node09,node17 - - command
- $\blacktriangleright$  Specify a group of hosts: export CLUSTER=/path/to/nodefile dsh -g compute -- command
- $\blacktriangleright$  Specify a lump o[f hosts:](http://clusterit.sourceforge.net/) export CLUSTE[R=/path/to/nodefile](http://www.csm.ornl.gov/torc/C3/C3softwarepage.shtml) dsh -g cluster -- command

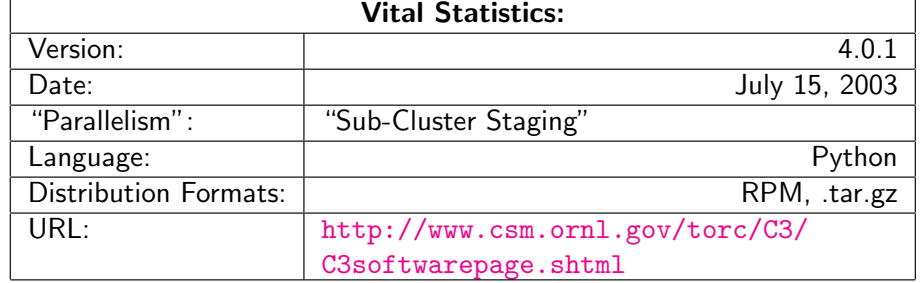

### C3 Cluster Node Specification file format /etc/c3.conf

- $\triangleright$  Specify a cluster with a head node with an external interface named "external-name" and an internal interface named "node0" and 64 compute nodes named node01-node64.
- $\blacktriangleright$  /etc/c3.conf contents: cluster my-cluster { external-name:node0 #head node node[1-64] #compute nodes }

#### Cluster Management Parallel Shell Tools / Basic Cluster Scripting  $\overline{\phantom{a}}$ C3 tools (cexec)

### C3 Node Specification

- $\blacktriangleright$  Specify the default cluster: cexec command
- $\triangleright$  Specify a subset of nodes in the default cluster: cexec :6-53 command
- $\blacktriangleright$  Specify a list of clusters: cexec cluster1: cluster2: command

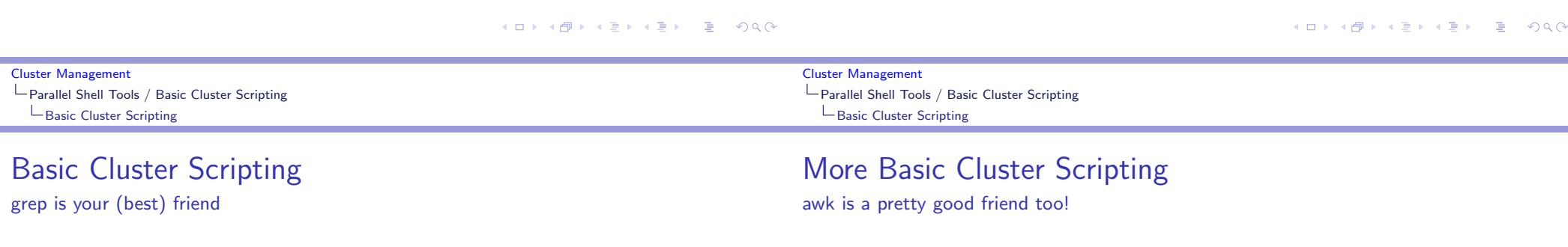

 $\blacktriangleright$  Find the CPU count on all of the nodes: pdsh "cat /proc/cpuinfo | grep processor | wc -l"

 $\blacktriangleright$  Find nodes with the wrong image version: export VER="1.2.3" pdsh "cat /etc/image\_version | grep \ "^\$VER\\$\" || hostname"

- $\blacktriangleright$  Find nodes where the load is greater than 2: pdsh uptime | awk '{if(\$11 > 2.0){print}}'
- $\blacktriangleright$  Find bad GM counts on all nodes: pdsh "/opt/mx/bin/mx\_counters | awk '/bad/ {if (\\$2 > 0) {print;}}' "

### Backup anything you can't recreate

Backup anything you can recreate but can't recreate quickly

- $\triangleright$  Use backup anytime it would take longer to rebuild and reconfigure than to restore.
- ► "Longer" may be in terms of staff time or elapsed time or both.
- $\blacktriangleright$  Consider:
	- $\triangleright$  User directories (not scratch!)
	- $\blacktriangleright$  Libraries and applications you've built on site
	- $\blacktriangleright$  Tcl module files in /usr/share/modules/modulefiles/
	- $\triangleright$  System configuration files DNS, DHCP, NIS, etc. (Should that be everything in /etc/?)
	- $\blacktriangleright$  Node images

### Logging/Automated Log Analysis Tools:

- $\triangleright$  SEC
- $\blacktriangleright$  Logsurfer+
- $\blacktriangleright$  splunk

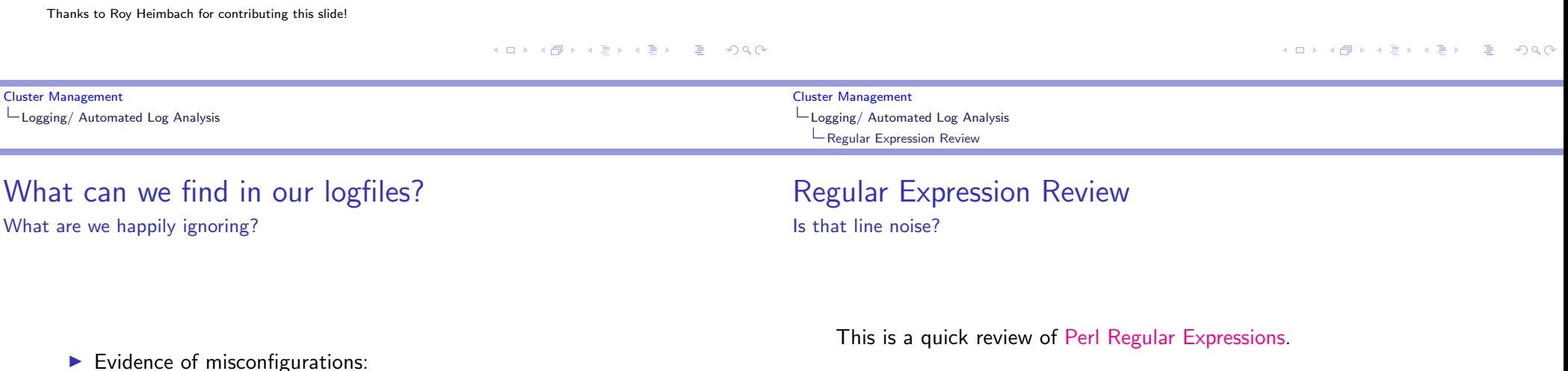

- [e.g.](http://www.estpak.ee/~risto/sec/) "/var/log/l[astlog does not exist"](http://perldoc.perl.org/perlre.html)
- $\blacktriangleright$  [Security v](http://www.crypt.gen.nz/logsurfer/)iolations e.g. Illegal users
- $\blacktriangleright$  [Hardw](http://www.splunk.com)are/Software errors e.g. Disk failures
- $\triangleright$  Simple 'as-is' text string matching:
- ▶ "cat" or "dog"
- $\blacktriangleright$  Meta-characters:
- $\blacktriangleright \{\}$ []()^\$.|\*+?\

### Regular Expression Meta-characters

- $\blacktriangleright$  . matches any single character
- $\triangleright$  \* match the previous thing 0 or more times
- $\blacktriangleright$  + match the previous thing 1 or more times
- $\triangleright$  ? match the previous thing 1 or 0 times
- $\blacktriangleright$   $\hat{ }$  matches the beginning of the line
- $\triangleright$  \$ matches the end of the line
- $\blacktriangleright$  \'escapes' the next character
- $\blacktriangleright$   $\Box$  specifies a set or range of characters: eg. [a-z,A-Z,0-9] would match all alphanumeric characters

#### Cluster Management Logging/ Automated Log Analysis Regular Expression Meta-characters (cont.)

### Regular Expression Meta-characters (cont.)

- $\blacktriangleright$   $\{n\}$  match the previous thing exactly "n" times
- $\blacktriangleright$  {n,} match the previous thing at least "n" times
- $\blacktriangleright$  {n,m} match the previous thing at least "n" times, but not more than "m" times
- $\blacktriangleright$  () specifies groups of things or things to "save" the first group will be saved in \$1, the second in \$2, etc.
- $\blacktriangleright$  | specifies "OR" inside of a group eg. (cat|dog) would match either "cat" or "dog"

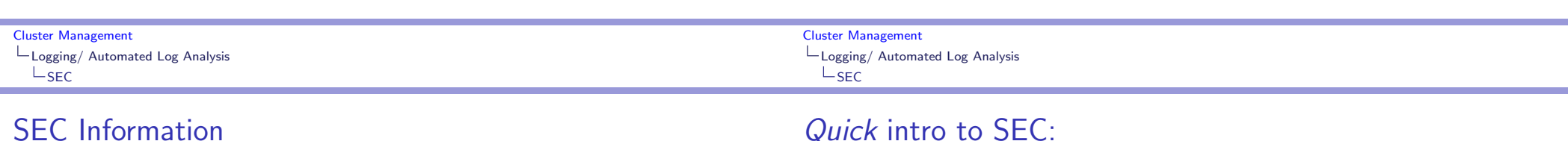

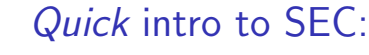

SEC Components

<span id="page-12-0"></span>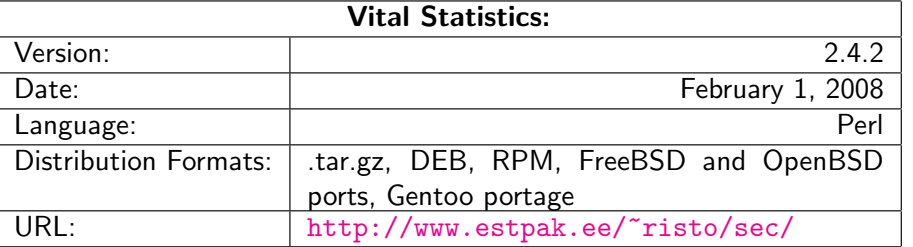

#### $\blacktriangleright$  Messages Single lines of text in a logfile

- $\blacktriangleright$  Rules Do something in response to an incoming Message
- $\blacktriangleright$  Contexts Passive structures to store Messages

K ロ ▶ K @ ▶ K 할 ▶ K 할 ▶ → 할 → 9 Q @

イロト イ団ト イミト イミト 一重

 $2990$ 

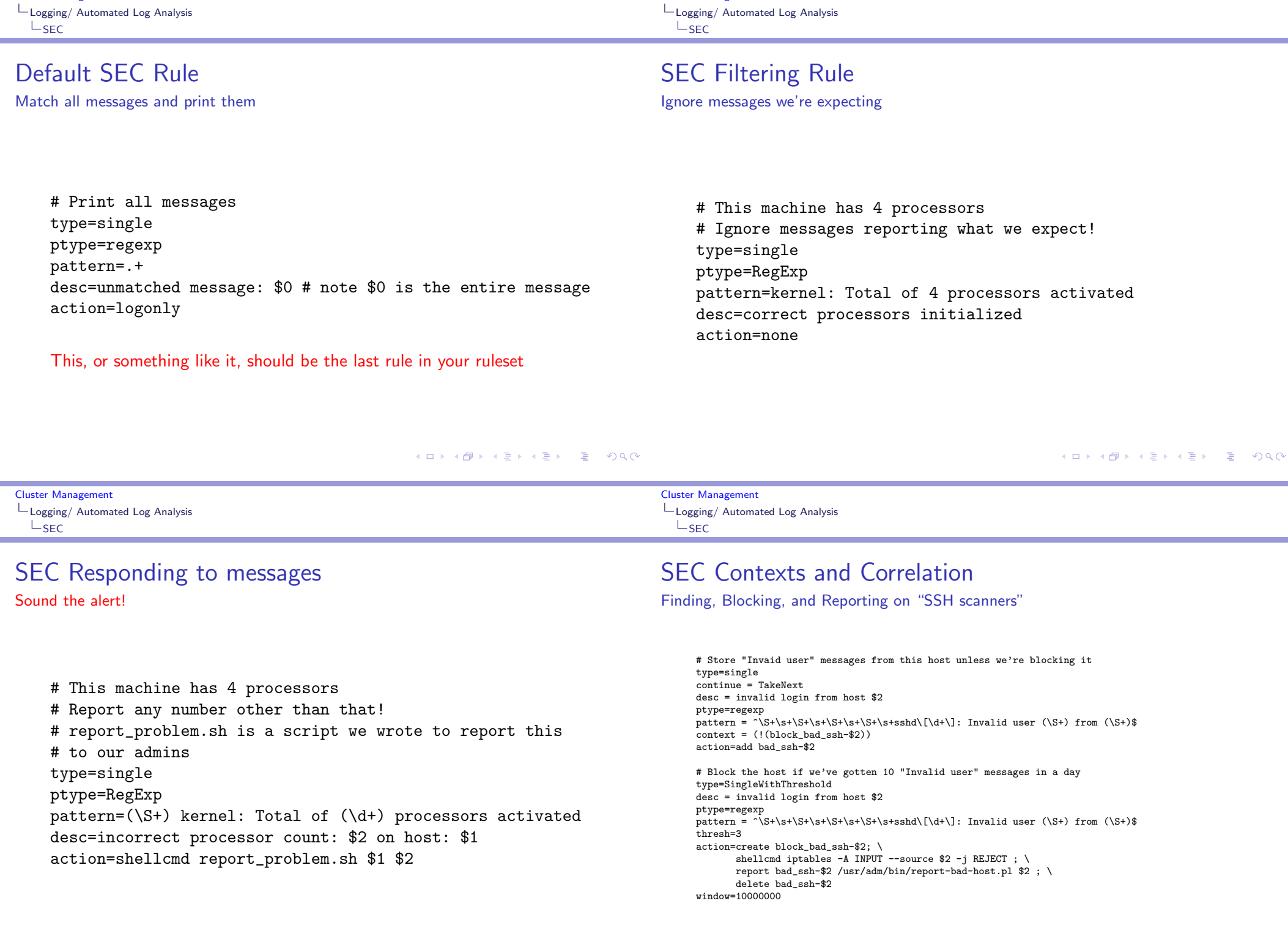

Cluster Management

Cluster Management

### Logsurfer+ Information:

<span id="page-14-0"></span> $\blacktriangleright$  Malicious script [kiddies](http://www.crypt.gen.nz/logsurfer/)

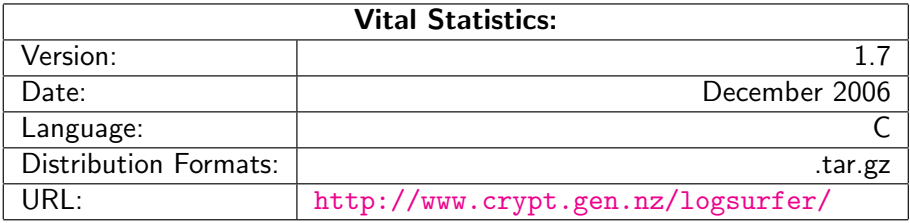

### System and Cluster Security! Watch Out!

- $\blacktriangleright$  Identify the Problem
- $\blacktriangleright$  Security Strategies
- $\blacktriangleright$  Dealing with Weaknesses
- $\blacktriangleright$  Cluster Network Topologies
- $\blacktriangleright$  Cluster Specific Issues
- $\blacktriangleright$  Linux Tricks
- ▶ Checking Your Work

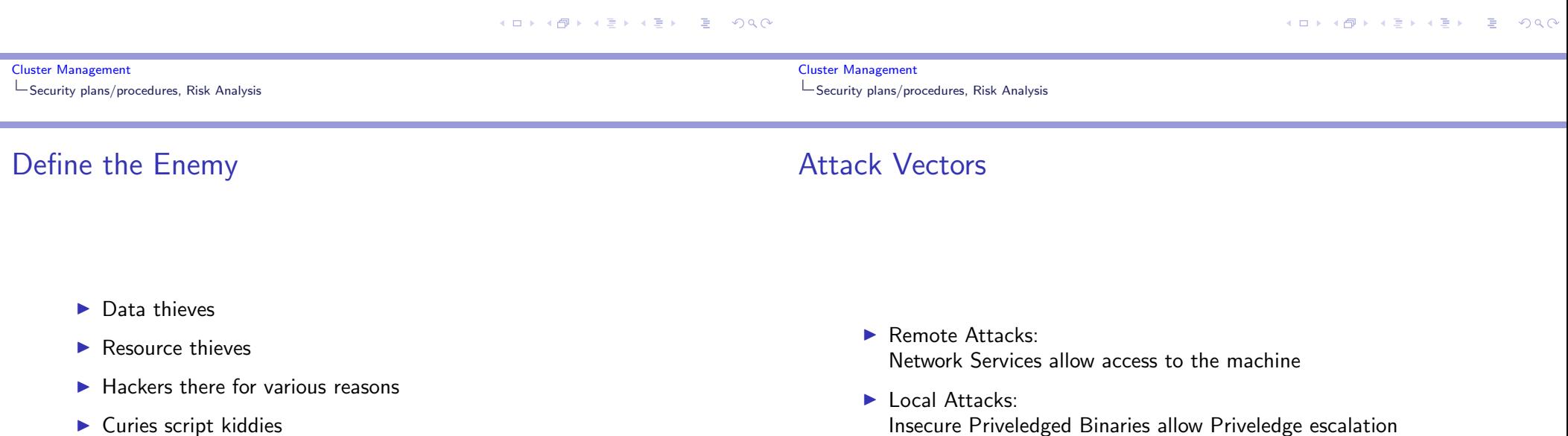

### Security Strategies

. . . besides cutting the wire

- $\blacktriangleright$  Secure Communication
- $\blacktriangleright$  Hunt and kill unneeded services
- $\blacktriangleright$  Application configuration
- $\blacktriangleright$  Protective Mechanisms

Cluster Management Security plans/procedures, Risk Analysis

### Identifying Weaknesses

The key here is to strike a balance between security and useability

- $\blacktriangleright$  Identify and categorize running services Are they Really needed?
- $\blacktriangleright$  Identify sensitive information Passwords, Data, etc.
- $\blacktriangleright$  Identify protective mechanisms TCPwrappers, iptables, firewall, etc.

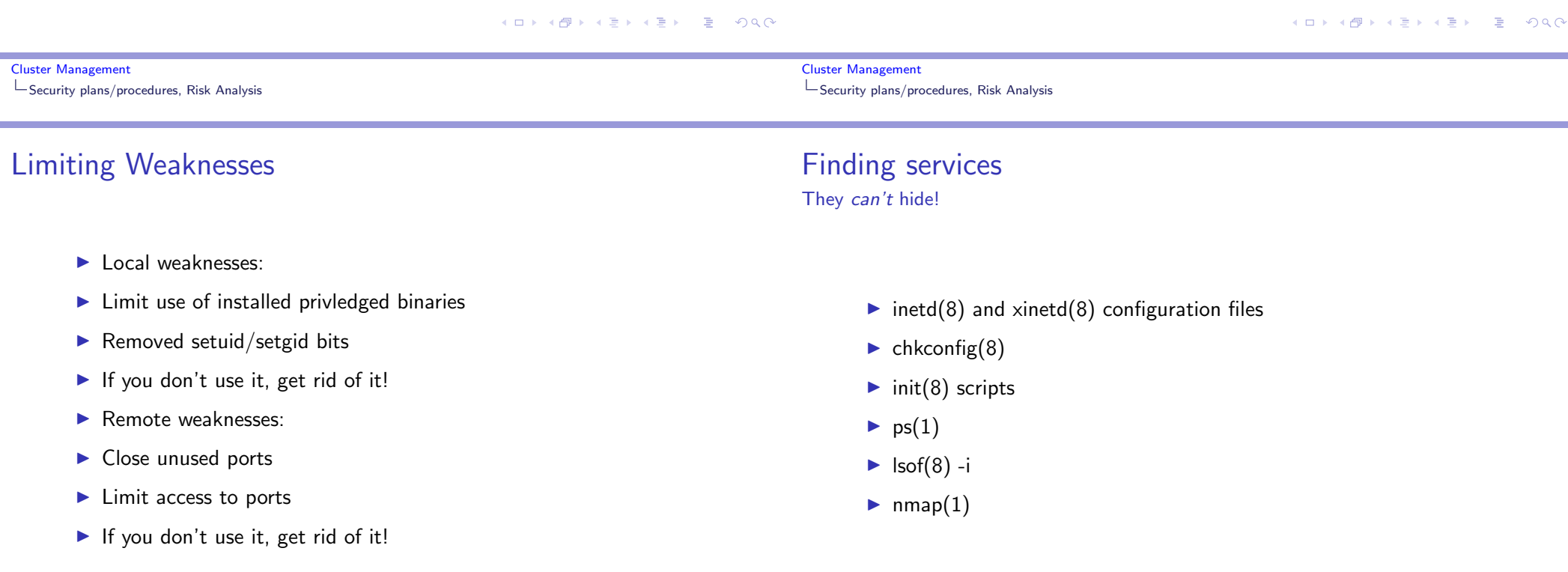

### Killing Services

- $\blacktriangleright$  kill(1)
- $\blacktriangleright$  chkconfig(8)
- $\triangleright$  init(8) scripts
- $\triangleright$  inetd(8) and xinetd(8) configuration files
- $\blacktriangleright$  chmod(1)

### Common Cluster Services

- $\blacktriangleright$  Login Service(s)
- $\blacktriangleright$  File Transfer Service(s)
- $\blacktriangleright$  File Service(s)
- $\blacktriangleright$  Time Service
- **Domain name service (DNS)**
- **Common Configuration Serices** 
	- $\triangleright$  DHCP
	- $\triangleright$  NIS
	- or  $\blacktriangleright$  LDAP
	- $\blacktriangleright$  etc.

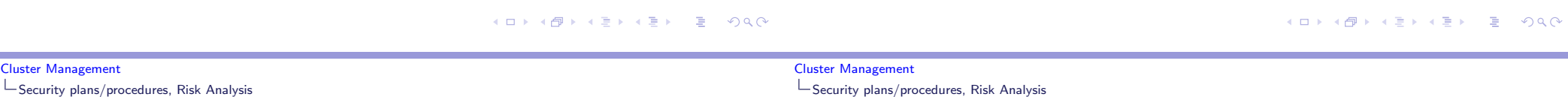

### Login Services

### SSH Key Setup

- $\blacktriangleright$  rlogin, telnet, etc.
- $\triangleright$  SSH
	- $\triangleright$  Kerberized versions available
	- $\triangleright$  PKI (GSI) versions available

ssh-keygen -N "" -f /tmp/key  $#$  if you want password-less access cp - -force /tmp/key /root/.ssh/identity rm - -force /tmp/key cat /tmp/key.pub >>/nfs/shared/authorized\_keys pdsh "cp /nfs/shared/authorized\_keys /root/.ssh/"

### Secure File Transfer

#### Cluster Management Security plans/procedures, Risk Analysis

### Secure X11 Connections

### $\blacktriangleright$  scp(1)

- $\blacktriangleright$  Encrypted connections
- $\triangleright$  Kerberized versions available
- $\blacktriangleright$  Uses ssh(1)
- $\blacktriangleright$  sftp $(1)$ 
	- $\blacktriangleright$  "Simular" to ftp(1)
	- $\blacktriangleright$  Encrypted connections
	- $\triangleright$  Kerberized versions available
	- $\blacktriangleright$  Uses ssh(1)
	- $\blacktriangleright$  Clumsy!

### $\triangleright$  Use ssh to "tunnel" X11 connections safely

- $\blacktriangleright$  default ssh configuration files disable this
- $\blacktriangleright$  To enable "X11 Forwarding":
	- $\blacktriangleright$  In sshd\_config add:
		- X11Forwarding yes
	- $\blacktriangleright$  In ssh\_config add: ForwardAgent yes ForwardX11 yes

#### 

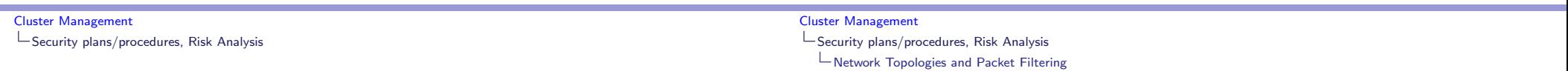

### Using my admin tools from home...

SSH tunnels for the win!

- $\triangleright$  EVERYONE has used an X11 tunnel over SSH
- $\blacktriangleright$  Have you ever forwarded something else?
- $\blacktriangleright$  Run administration tools from "inside" the firewall, but still at home
- $\blacktriangleright$  Forward arbitrary ports Encrypted!
- ▶ ssh -v -L local-port:remote-machine:remote-port local-machine -l root
- <span id="page-17-0"></span>▶ ssh -v -L 1178:service1:1178 pq-admin.alliance.unm.edu -l root

### Network Topologies and Packet Filtering

- **Public Network Topology** VS.
- **Private Network Toplogy**

K ロ ▶ K @ ▶ K 할 ▶ K 할 ▶ .. 할 .. ⊙ Q Q @

### Public Network Topology

The easy way...

- $\blacktriangleright$  Simpler to set up
- $\blacktriangleright$  Allows direct access to compute nodes
- $\triangleright$  Worse overall cluster security
- $\blacktriangleright$  ALL nodes need packet filtering, security tweaks
- $\blacktriangleright$  All nodes are potential targets
- $\blacktriangleright$  Better network throughput

Cluster Management Security plans/procedures, Risk Analysis

Network Topologies and Packet Filtering

### Private Network Topology

Might be worth the extra headache

- $\blacktriangleright$  Better security for entire cluster
- $\blacktriangleright$  Relaxed security on compute nodes
- $\triangleright$  Only login/admin nodes on public network
- ▶ Compute/storage nodes access outside network via NAT
- $\triangleright$  Difficult to allow outside access to compute nodes

#### K ロ ▶ K @ ▶ K 할 ▶ K 할 ▶ → 할 → 9 Q @

#### 

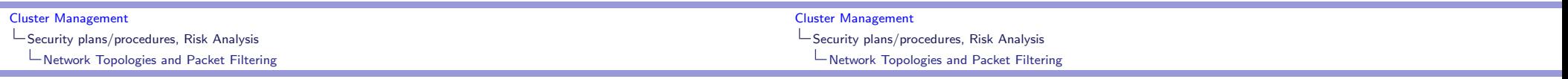

### Packet Filtering

### $\blacktriangleright$  Stateless:

Each packet is handled individually ipchains — (OLD!!! NOBODY uses this anymore!)

 $\blacktriangleright$  Stateful:

Each packet is viewed as a part of a session iptables — Modern, \*probably\* in your kernel.

- ▶ You can filter based on:
	- $\blacktriangleright$  Network interface
	- $\blacktriangleright$  Protocol type
	- $\blacktriangleright$  Source address and port
	- $\blacktriangleright$  Destination address and port
	- $\triangleright$  Other parameters depending upon the protocol

 $\blacktriangleright$  Keeps track of active connections

Stateful Packet Filtering

- $\blacktriangleright$  Examines each packet based on their context
- $\blacktriangleright$  Can provide a more useable system
- $\triangleright$  Controlled by iptables on Linux

Cluster Management Linux Tricks

## Protecting a single machine with IPtables

We're not doing NAT

#### ▶ iptables -A INPUT -m state ESTABLISHED, RELATED -j ACCEPT

- ▶ iptables -A INPUT -p tcp --destination-port ssh -j ACCEPT
- ▶ iptables -A INPUT -j REJECT

### Protecting a network with IPtables

Hiding your cluster behind a NAT

- ▶ iptables -A INPUT -p tcp --destination-port ssh -j ACCEPT
- ▶ iptables -A INPUT -m state --state ESTABLISHED, RELATED -j ACCEPT
- ▶ iptables -A INPUT -i INTERNAL\_INTERFACE -m state -state NEW -j ACCEPT
- ▶ iptables -A INPUT -j REJECT
- ▶ iptables -A FORWARD -j REJECT

イロト (御) (君) (君) (君) 三目 のんぐ

K ロ ▶ K @ ▶ K 할 ▶ K 할 ▶ → 할 → 9 Q @

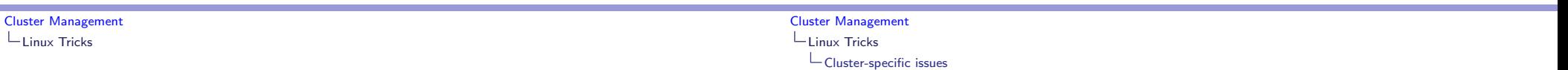

### /proc Protections

Turning on network stack security features

- $\blacktriangleright$  Prevent address spoofing:
	- echo 0 > /proc/sys/net/ipv4/conf/\*/accept\_source\_route
	- echo  $1$  > /proc/sys/net/ipv4/conf/\*/rp\_filter
	- echo  $1$  > /proc/sys/net/ipv4/conf/\*/log\_martians
- $\blacktriangleright$  Disable ICMP redirects echo  $0$  > /proc/sys/net/ipv4/conf/\*/accept\_redirects
- $\blacktriangleright$  Turn off bootp packet relaying echo  $0$  > /proc/sys/net/ipv4/conf/\*/bootp\_relay
- $\blacktriangleright$  Ignore ICMP bad error responses echo  $1 >$ /proc/sys/net/ipv4/icmp\_ignore\_bogus\_error\_responses
- $\blacktriangleright$  Enable syncookie protection echo  $1$  > /proc/sys/net/ipv4/tcp\_syncookies

### Cluster-specific issues

- System backdoors:
	- $\blacktriangleright$  cron
	- $\triangleright$  at
- $\triangleright$  One user per node guarantee
- $\blacktriangleright$  Passwordless authentication

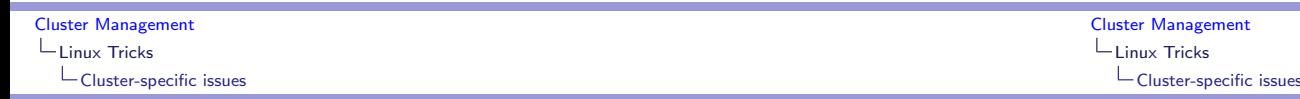

### One user per node

... or the right number of users per node

- $\triangleright$  Compute nodes should be wholly allocated to the user(s) that the scheduler has given them to
- $\triangleright$  Only the scheduler knows who owns the nodes
- $\blacktriangleright$  Strategies:
	- $\blacktriangleright$  Modify NIS maps
	- $\blacktriangleright$  Modify /etc/passwd
	- $\blacktriangleright$  PAM modules We (UNM HPC) use pam\_pbssimpleauth distributed with TORQUE for most of our systems.

### Passwordless Authentication

- $\blacktriangleright$  Job launch can't require passwords
- $\triangleright$  SSH can be used via RSAAuthentication (Public Key)
- $\blacktriangleright$  Issues:
	- $\blacktriangleright$  Management of host keys
	- $\blacktriangleright$  Management of user keys

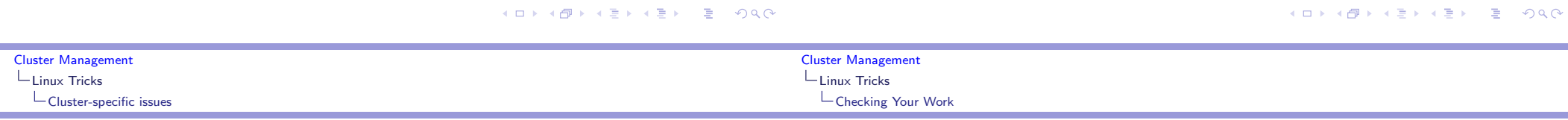

### RSA vs. DSA (the low–down)

### Checking Your Work

"In DSA, signature generation is faster than signature verification, whereas with the RSA algorithm, signature verification is very much faster than signature generation. ..."

(http://www.rsasecurity.com/rsalabs/faq/3-4-1.html) [In a nutshell:](http://www.rsasecurity.com/rsalabs/faq/3-4-1.html)

RSA can be used for both encryption and digital signatures. DSA is strictly a digital signature

- $\blacktriangleright$  nmap port scanner
- $\blacktriangleright$  Nessus vulnerability scanner
- $\blacktriangleright$  Securityfocus.com
	- $\triangleright$  Search for your distribution & version
	- $\triangleright$  Compare vulnerabilties to services you run
	- $\triangleright$  Compare vulnerabilities to setuid/setgid binaries on your system
- $\blacktriangleright$  Bugtraq for the seriously hardcore The up-and-coming info in the security world

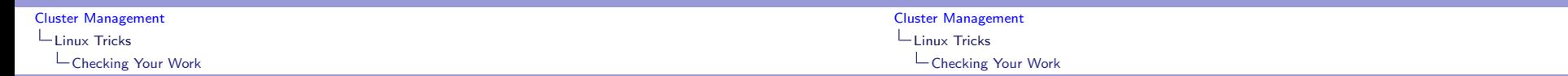

### Finding listening services with lsof:

### Finiding init.d started services:

gm pbs mom verifyd

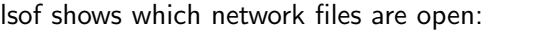

% lsof  $-i$  | awk '/LISTEN/ print  $1,$  (NF-2),  $(NF-1)'$  | sort uniq condor ma TCP service0.nano.alliance.unm.edu:1026 identd TCP \*:auth inetd TCP \*:ftp inetd TCP \*:globus-gatekeeper

- inetd TCP \*:gsiftp inetd TCP \*:klogin inetd TCP \*:kshell
- inetd TCP \*:login
- inetd TCP \*: netsaint\_remote

#### To find the services that will be started by default at the current runlevel using /etc/rc.d/init.d scripts: # chkconfig --list | grep 'grep :initdefault: /etc/inittab | awk -F: 'print  $$2'':$ on | awk 'print  $$1'$ sort | column atd isdn random autofs keytable reconfig condorg netfs sendmail crond network sshd globus nfslock syslog

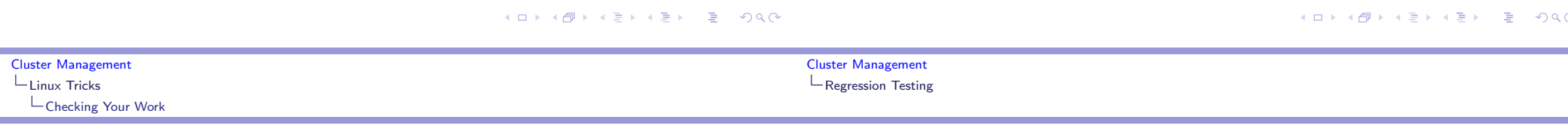

### Finding Network visible services

Nmap is your friend!

- To find services visible from the network:
- other-host# nmap host-to-be-looked-at

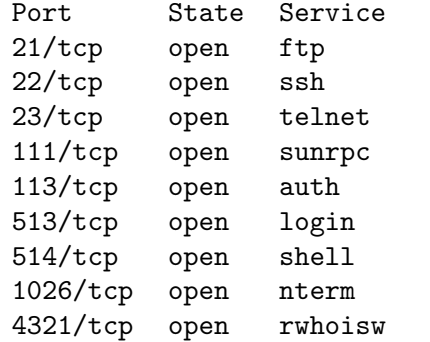

### Regression Testing

Making sure stuff still works

Your regression tests should:

- $\blacktriangleright$  Check your basic system components and tools
- $\blacktriangleright$  Check your network(s)
- $\blacktriangleright$  Check your important applications

### Jim's Rule:<sup>4</sup>

If the cluster doesn't work for your users, the cluster \*doesn't work\*!

### You're mostly on your own :P

... but its just some shell scripts...

- ▶ You can use tools like Cfengine to automate some of your regression testing
- $\triangleright$  Your regression tests should be easy to run
- I Your regression tests should produce a summary of successes and failures — a report at the end.
- $\blacktriangleright$  Consider a suite of shell scripts
- $\triangleright$  Should the scripts attempt to repair any errors they find? (season to taste!)

### System/Node/Software Change Management Logs

- $\triangleright$  Change management logs will save your backside!
- $\triangleright$  System administrators can be sloppy! : P : ) Where did I put that??!
- $\triangleright$  Choose a tool that works well for the administrator(s) for the system in question.

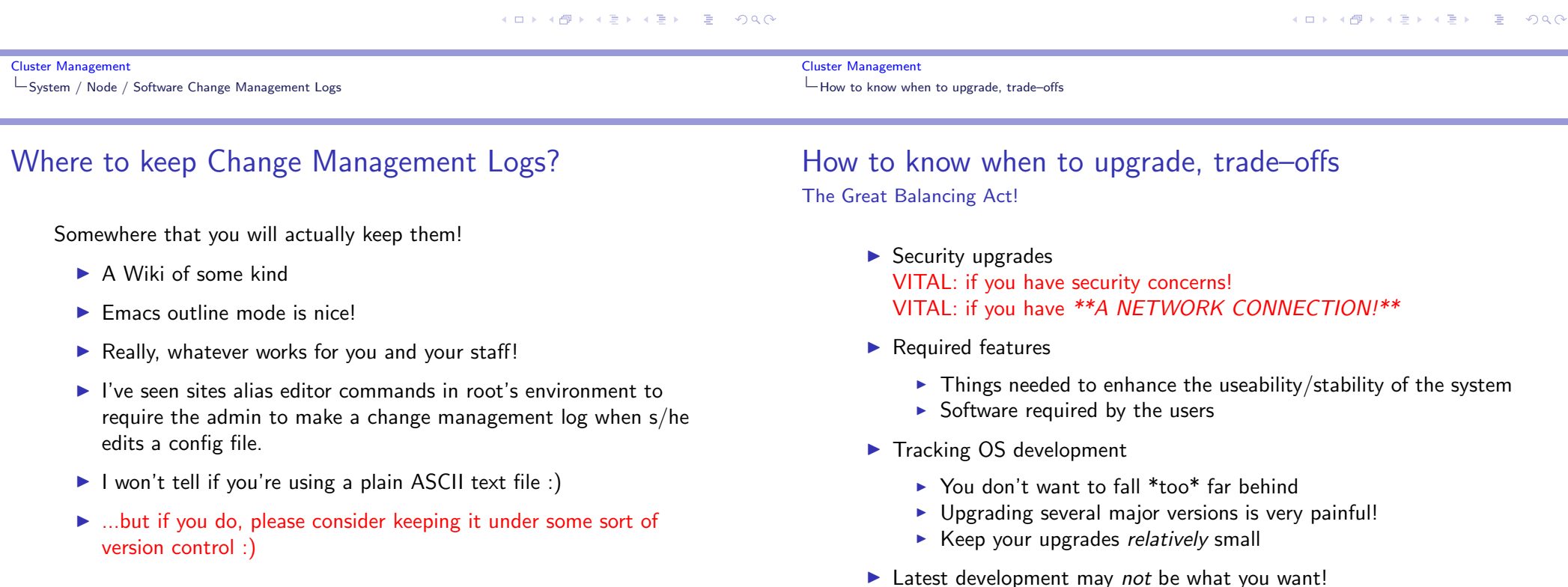

Cluster Management Monitoring tools

### Clumon Information:

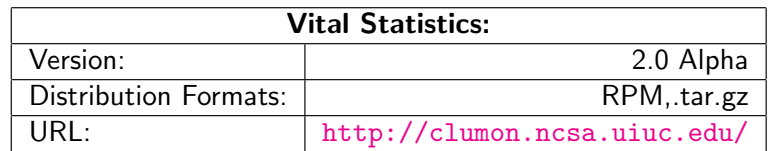

### Clumon

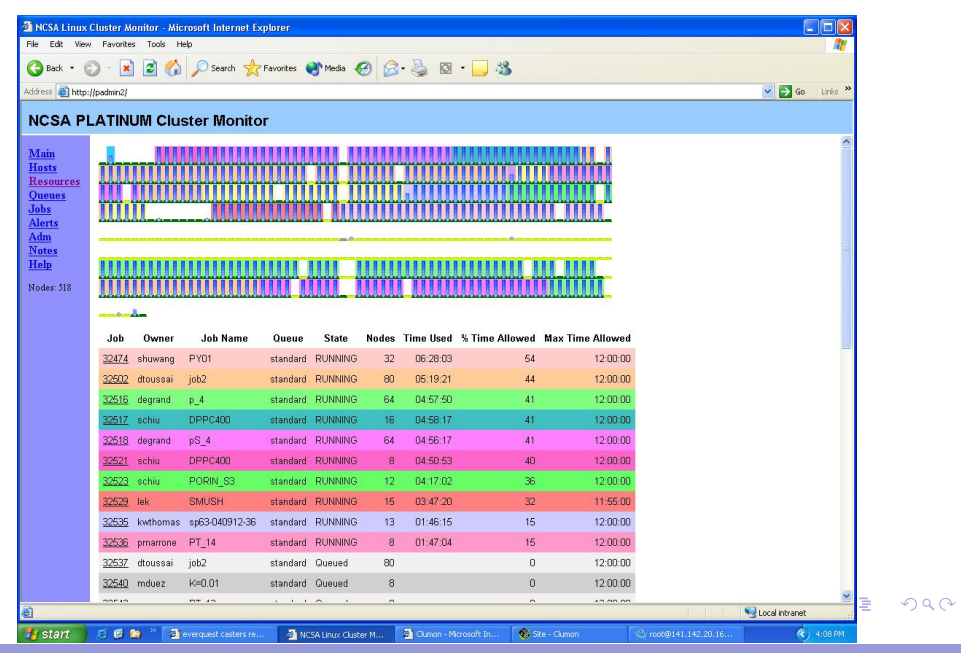

Cluster Management Monitoring tools

Cluster Management  $\mathrel{\mathop{\rule{0pt}{\text{}}\mathrel{\sqcup}}\nolimits}$  Monitoring tools

cLUMSy

### cLUMSy Information:

### The Lightweight Universal Monitoring System

... a work in progress ...

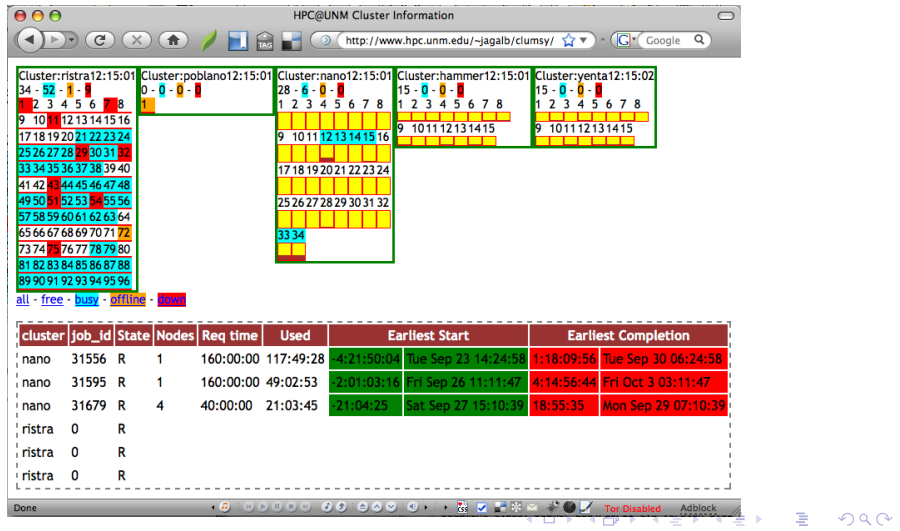

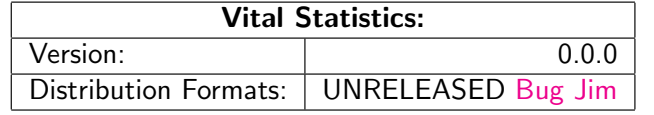

Cluster Management Monitoring tools

Cluster Management Monitoring tools

### Ganglia Information:

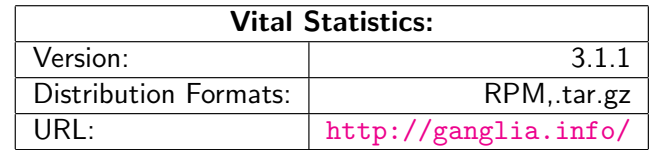

## Ganglia

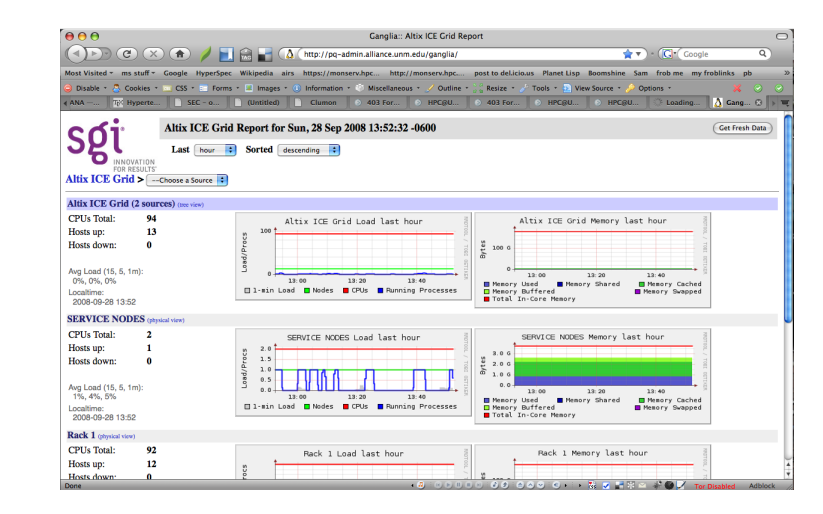

**メロトメタトメミトメミト ミニの女の**